# Caf.fr | CONSULTER OU REMBOURSER **MES DETTES**

### **Comment consulter et rembourser vos dettes en ligne ?**

**Connectez-vous** à l'application mobile Caf-Mon compte ou l'espace Mon Compte sur caf.fr. **1**

#### **Sur l'application mobile**

Cliquez sur la rubrique «**Mes dettes**». **2**

#### **GERALDINE F.** Acceleration of the company of the company of the company of the company of the company of the company of the company of the company of the company of the company of the company of the company of the company of the company **2** Mee allocations Dac de najement effectué sur votre compte Voir le détail de mes droits  $\boxed{=}$  Mes attestations Mes courriers, courriels  $\rightarrow$ Mes dettes  $\rightarrow$ **Mes alertes** L.  $\begin{array}{cc} \mathbb{R} & \mathbb{R} \end{array}$ 而 Allocations Démarches Accueil

## **Sur caf.fr**

Cliquez sur la rubrique «**Mes dettes**» ou «**Consulter mes dettes**».

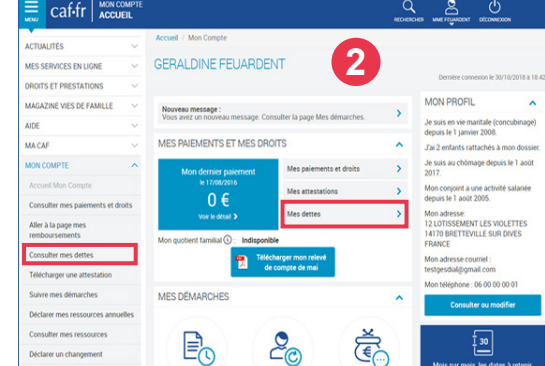

- La page «**Mes dettes**» affiche l'ensemble de mes dettes. En cliquant sur «**Détail des 3 opérations**», retrouvez l'intégralité de l'historique des opérations de la dette concernée.
- Cliquez sur «**Rembourser en ligne**» pour rembourser tout ou partie de votre dette **4** directement en ligne.

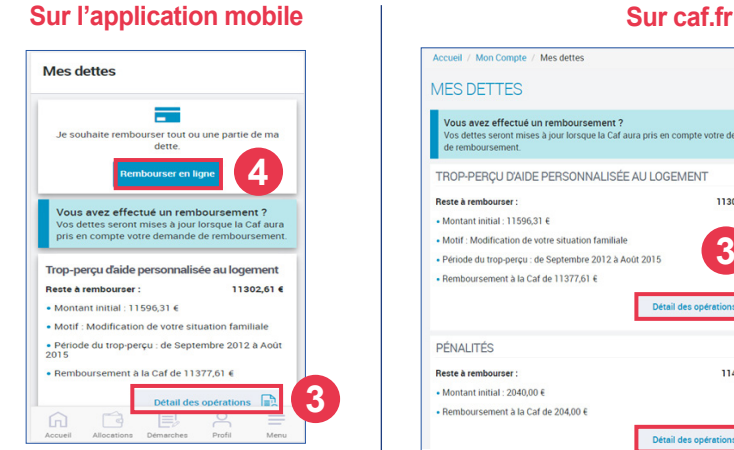

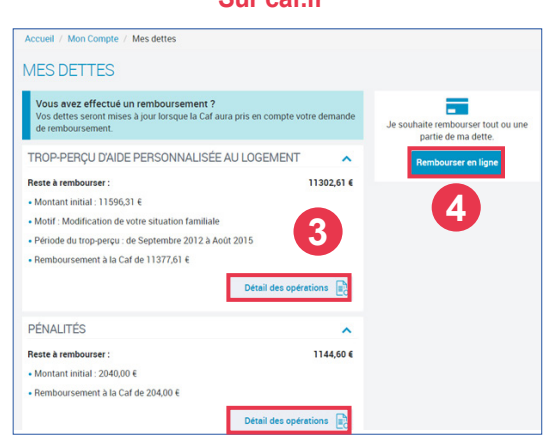

- Vous pouvez choisir de rembourser un **montant global** ou un **montant par dette**. **5** Saisissez le montant voulu (il doit être supérieur à 1 €) et cliquez sur «**Continuer**».
- **Un récapitulatif indiquant la somme que vous souhaitez rembourser s'affiche**. Vous **6** pouvez modifier ou supprimer le paiement. Si vous souhaitez continuer, cliquez sur le bouton «**Payer**».

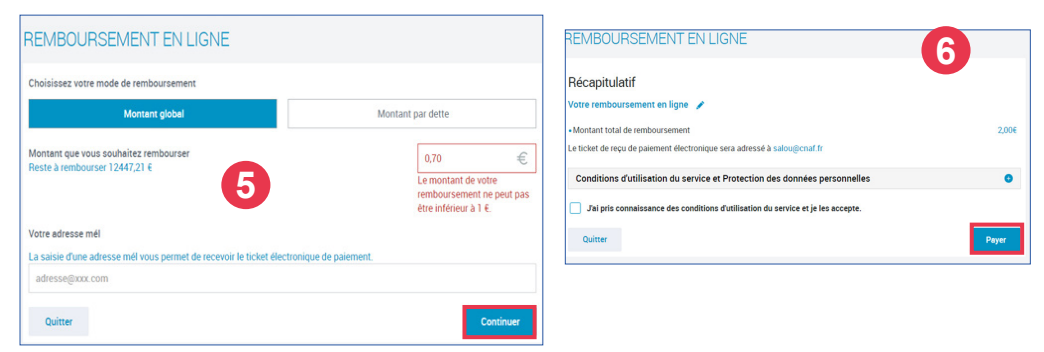

- Vous êtes redirigé vers le **site de paiement en ligne sécurisé PayZen** pour choisir le **7** moyen de paiement et le valider.
- Une fois le paiement effectué, vous recevrez votre **ticket de paiement par courriel 8** à l'adresse mail renseignée. Vous pouvez également le télécharger ou l'imprimer en cliquant sur le bouton «Ticket».

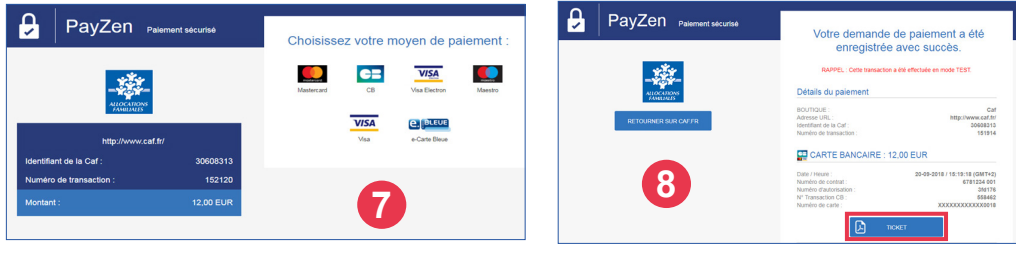

**9** Pour suivre le traitement de votre **démarche**, rendez-vous dans la rubrique «**Suivre mes démarches**» dans l'espace Mon Compte de caf.fr ou sur l'application mobile, rubrique «**Démarches**».

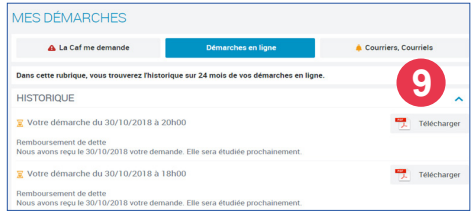

Vous pouvez également rembourser la Caf par prélèvement automatique sur votre compte bancaire en demandant un échéancier par mail depuis votre espace Mon Compte.

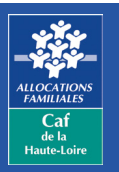

**Caf de la Haute-Loire** 10 avenue André Soulier - CS 50322 43009 LE PUY-EN-VELAY Cedex  $\overline{1}$ él : 3230  $\rightarrow$  Service gratuit